<span id="page-0-0"></span>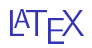

#### 13. maaliskuuta 2014

# Kurssisuunnitelma

#### [1. kerta](#page-2-0)

[Intro](#page-2-0) [Dokumentin rakenne](#page-3-0) [Syntaksi](#page-10-0) [Otsikot ja korostukset](#page-16-0) [Matemaattinen teksti](#page-22-0)

#### [2. kerta](#page-28-0)

[Matemaattinen teksti](#page-28-0) [Lauseympäristö](#page-36-0) [Sisäiset viittaukset](#page-43-0) [Listarakenteet](#page-45-0) [Omat komennot](#page-47-0)

- <span id="page-2-0"></span> $\blacktriangleright$  Tekstin ladontajärjestelmä
- $\blacktriangleright$  Matemaattisen tekstin tuottamista varten
- **EX-Kehitetty TEX-kielen päälle (Leslie Lamport)**
- ► Laajalti käytössä ympäri maailman
- $\triangleright$  Merkittävästi erilainen kuin WYSIWYG-järjestelmät

<span id="page-3-0"></span>L<sup>A</sup>TEX-dokumentit tuotetaan tällä kurssilla helppokäyttöisellä Texmaker-ohjelmalla.

Texmakeriin kirjoitetaan dokumentin koodi ja lopuksi tiedosto käännetään eli ajetaan varsinaiseksi (PDF- tai DVI-) tiedostoksi. Kääntämisen hoitaa L<sup>A</sup>TEX käyttäjältä piilossa.

Tarvittavat ohjelmat omalle koneelleen löytää esimerkiksi Matematiikan laitoksen sivujen kautta osoitteesta [http://wiki.](http://wiki.helsinki.fi/pages/viewpage.action?pageId=62428926) [helsinki.fi/pages/viewpage.action?pageId=62428926](http://wiki.helsinki.fi/pages/viewpage.action?pageId=62428926)

### Harjoitus 1.1

- ▶ Avaa Texmaker ja luo uusi tiedosto
- ▶ Tallenna se muodossa nimi.tex johonkin tätä kurssia varten luomaasi kansioon
- $\blacktriangleright$  Kirjoita tiedostoon seuraavat rivit:

```
\documentclass{article}
\begin{document}
Huhuu!
\end{document}
```
- $\blacktriangleright$  Aja tiedosto PDFLaTeX:illa
- ▶ Valitse View PDF

Lopputuloksena tulisi olla PDF-tiedosto, jonka yläreunassa lukee "Huhuu!"

# Dokumentin rakenne ja luominen

L<sup>A</sup>TEX-dokumentti koostuu kahdesta osasta: esittelyosasta, joka sisältää tarpeellisia asetuksia ja sisällöstä eli varsinaisesta dokumentista.

- $\blacktriangleright$  Tiedosto ja samalla esittelyosa aloitetaan komennolla \documentclass{...} , jolla valitaan dokumenttiluokka (article)
- $\blacktriangleright$  Esittelyosaan lisätään komentoja tarpeen mukaan
- <sup>I</sup> Komento \begin{document} aloittaa itse dokumentin ja lopettaa esittelyosan
- ▶ Komento \end{document} lopettaa dokumentin eikä sen perään kirjoitettuja rivejä käännetä.
- <sup>I</sup> Varsinainen työn sisältö kirjoitetaan siis komentojen \begin{document} ja \end{document} väliin.

(Vrt. edellinen harjoitus!)

# Dokumentin rakenne ja luominen

Esittelyosassa eli heti komennon \documentclass{} jälkeen valitaan käytettävät paketit ja asetukset. Ääkkösiä ja suomalaista tavutusta varten otetaan käyttöön tietyt inputenc-, fontenc- ja babel-paketit:

### Harjoitus 1.2

Tee dokumenttiisi seuraavat muutokset (älä siis luo uutta tiedostoa):

```
\documentclass{article}
\usepackage[UTF8]{inputenc}
\usepackage[T1]{fontenc}
\usepackage[finnish]{babel}
\begin{document}
Öö häh? Herätys!
\end{document}
```
Onnistuuko tiedoston ajaminen? Toimivatko ääkköset?

## Harjoitus 1.3

Kopioi työhösi pari sivullista suomenkielistä tekstiä esimerkiksi Wikipediasta (vältä erikoismerkkejä). Aja tiedosto. Varmista vielä ääkkösten ja tavutuksen toimiminen. Miten kappalejaon kanssa käy?

Edellä mainitut paketit ovat esimerkkejä makropaketeista, joilla L<sup>A</sup>TEXin eli latojan toimintaan voi vaikuttaa. Matemaattista tekstiä varten on vielä syytä ottaa käyttöön muutama lisäpaketti.

Harjoitus 1.4

Ota käyttöön paketit<sup>1</sup>

amsthm, amsfonts, amsmath ja amssymb

lisäämällä dokumenttisi esittelyosaan seuraavat komennot:

\usepackage{amsthm} \usepackage{amsfonts} \usepackage{amsmath} \usepackage{amssymb}

Nämä sisältävät fontteja, symboleita ja muuta matemaattisen tekstin kirjoittamiselle tarpeellista.

<sup>1</sup> ams tulee sanoista American Mathematical Society

L<sup>A</sup>TEXin toimintaa ohjataan komennoilla. Niillä tuotetaan esimerkiksi matemaattisia symboleita, korostetaan tekstin osia, luodaan otsikoita, piirretään kuvia, määritellään asetuksia jne.

Komennot alkavat aina kenoviivalla \

Komentoja voi tarvittaessa etsiä esimerkiksi oppaista <http://www.ntg.nl/doc/hellgren/lyhyt2e.pdf> , <http://en.wikibooks.org/wiki/LaTeX> ja <http://www.rri.res.in/~sanjib/latex/ltx-2.html>

# <span id="page-10-0"></span>Syntaksi

Komennot tarvitsevat usein argumentin (lisämääreen). Se kirjoitetaan komennon perään

- $\blacktriangleright$  aaltosulkuihin  $\{\}$ , kun argumentti on pakollinen
- $\blacktriangleright$  hakasulkuihin  $\lceil \cdot \rceil$ , kun argumentti on valinnainen

Komennolla voi olla yksi tai useampi pakollinen argumentti ja lisäksi yksi tai useampi valinnainen argumentti. Toisilla komennoilla ei ole ainuttakaan argumenttia.

# Syntaksi

Esimerkiksi

- $\triangleright$  Komennoilla \cup ja \cap ei ole yhtään argumenttia (joukkojen yhdiste ja leikkaus)
- $\triangleright$  Komennolla  $\sqrt{\sqrt{1-\frac{1}{\pi}}}$  on yksi valinnainen ja yksi pakollinen argumentti (valinnainen on juuren kertaluku, pakollinen juurrettava luku. Jos valinnainen argumentti puuttuu, LATEX tulkitsee neliöjuureksi)
- $\triangleright$  Komennolla \documentclass[]{} on myös valinnainen argumentti, jolla voi valita mm. kirjain- ja paperikoon
- $\triangleright$  Komennolla \frac{}{} on kaksi pakollista argumenttia (murtoluvun osoittaja ja nimittäjä)

Argumenttien järjestyksen ja määrän kanssa on oltava tarkka!

# Syntaksi

Muotoa

\begin{ympäristön nimi} . . . \end{ympäristön nimi}.

olevilla komentopareilla käytetään ns. ympäristöjä. Näitä voivat olla esimerkiksi lauseet, määritelmät, listat ja taulukot.

Ympäristölläkin voi olla nimen lisäksi muita pakollisia tai valinnaisia argumentteja, kuten tieto taulukon sarakkeiden lukumäärästä tai kuvan toivotusta sijainnista.

Kurssin aikana opetellaan käyttämään muutamia tarpeellisia ympäristöjä ja luomaan omia komentoja.

# Erikoismerkeistä

Jotkin erikoismerkit on varattu L<sup>A</sup>TEXin käyttöön:

- $\triangleright$  % aloittaa kommenttirivin
- $\triangleright$  \$ aloittaa ja lopettaa tavallisen matematiikkatilan
- $\blacktriangleright$   $\backslash$  aloittaa komennon (komento  $\backslash \backslash$  katkaisee rivin)
- $\triangleright$  & on käytössä kun rivejä järjestetään kohdakkain

 $\blacktriangleright$  { ja } ovat komennon argumentin ympärille tulevat merkit Jotta erikoismerkin saisi näkyviin lopullisessa työssä, on käytettävä komentoa:

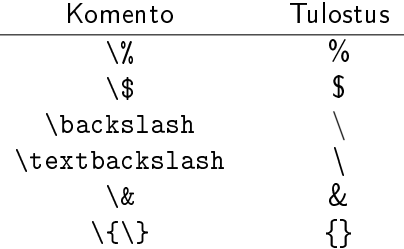

### Harjoitus 1.5

Kolme peräkkäistä pistettä saa komennolla \ldots. Kokeile, miten lopputulokset eroavat, jos kirjoitat pisteet itse. Kirjoita sitten seuraava:

Erikoismerkkejä ovat mm. %, \$ ja &. Merkkijonon \textbackslash tuottaminen onnistuu näin. . .

#### Harjoitus 1.6

Kommenttirivin avulla koodin sekaan voi kirjoittaa selkeyttäviä huomautuksia, jotka eivät tule näkyviin lopulliseen työhön. Kommenttirivi aloitetaan merkillä % ja päätetään rivinvaihtoon.

Kirjoita koodin sekaan esimerkiksi rivi

%Tämä rivi ei tule näkyviin lopullisessa työssä.

ja testaa, pitääkö väite paikkansa.

# Virheilmoitukset

Tiedoston ajamisen jälkeen Texmakerin alareunaan saattaa ilmestyä sinisiä ja punaisia viestejä.

- $\blacktriangleright$  Siniset viestit ovat varoituksia ulkonäöllisista seikoista
- $\blacktriangleright$  Punaiset viestit ovat kääntämisen estäviä virheitä

Punaisten virheilmoitusten kanssa on pakko olla tarkka - virheet tulee korjata heti.

Virheilmoituksesta on pääteltävissä jotain sattuneesta virheestä, mutta tämä vaatii totuttelua. Yleensä kyseessä on jonkin komennon väärinkirjoitus, puuttuva aaltosulku tai muu pieni yksityiskohta.

Virheilmoituksia saattaa tulla valtavasti vaikka kyse olisi yksittäisestä ongelmasta!

# <span id="page-16-0"></span>Otsikot

Teksti jäsennetään ja otsikoidaan komennoilla

- $\triangleright$  \chapter{otsikko} (vain luokissa book ja report)
- ▶ \section{otsikko} (article-luokan karkein jako)
- $\blacktriangleright$  \subsection{otsikko}
- $\blacktriangleright$  \subsubsection{otsikko} jne.

Otsikot numeroidaan automaattisesti. Numeroinnin saa pois lisäämällä merkin \* komennon perään, siis esimerkiksi

\section\*{numeroimaton otsikko}.

### Harjoitus 1.7

- <sup>I</sup> Jaa tekstisi neljään numeroituun osioon
- <sup>I</sup> Jaa ensimmäinen osio lisäksi muutamaksi ali- ja alialiosioksi
- $\blacktriangleright$  Jätä ainakin yksi alialiosio numeroimatta
- $\blacktriangleright$  Nimeä kaikki osiot

Tee ensimmäisen kerran harjoitukset ensimmäiseen osioon, toisen kerran harjoitukset toiseen osioon jne.

# Tekstin muokkaaminen

Tekstieditorissa eli Texmaker-ohjelmassa käytetty fontti tai tekstin suuruus eivät vaikuta lopulliseen työhön, vaan kaikki ulkoasulliset muutokset on tehtävä komennoilla. (Isot/pienet kirjaimet toimivat kuitenkin sellaisenaan.)

Erityisesti kannattaa huomata, että tekstiä kirjoittaessa

- $\triangleright$  peräkkäiset välilyönnit tulostuvat yhdeksi välilyönniksi
- $\blacktriangleright$  rivinvaihto ei tee mitään

 $\triangleright$  tyhjä rivi (yksi tai useampi) aloittaa uuden kappaleen Erikokoisia välilyöntejä varten on omia komentojaan, kuten esimerkiksi  $\langle$ ,  $\rangle$ ;,  $\langle$ quad ja  $\langle$ qquad.

Pystysuunnassa tyhjää tilaa saa komennolla \vspace{mitta}, jossa mitta annetaan pikseleinä (pt) tai senttimetreinä (cm).

# Tekstin muokkaaminen

Kirjainkokoa voi kesken tekstin muuttaa lukuisilla komennoilla kuten \huge, \tiny, ja \normalsize, jotka vaikuttavat kunnes kokoa taas muutetaan.

Tekstin lihavointi onnistuu manuaalisesti komennolla \textbf{lihavoitava teksti}, kursivointi komennolla \textit{kursivoitava teksti} ja alleviivaus komennolla \underline{alleviivattava teksti}.

Sanojen korostamiseen kannattaa kuitenkin käyttää komentoa \emph{korostettava teksti}, joka kursivoi tai lihavoi tarpeen mukaan!

Tekstin keskittäminen onnistuu ympäristön center avulla:

\begin{center}...keskitetty teksti...\end{center}

Tällä tavoin keskitetyn tekstin ylä- ja alapuolelle jää hieman tyhjää tilaa.

Oikeaan tai vasempaan laitaan tasattua tekstiä saa halutessaan ympäristöillä flushright ja flushleft.

### Harjoitus 1.8

Valitse dokumentistasi muutama rivi tekstiä ja keskitä se tai tasaa oikeaan laitaan. Muokkaa sitten tasattua tekstiä käyttämällä erilaisia kirjainkokoja ja korostuksia. Esimerkiksi siis jotain seuraavanlaista:

Tämä teksti on normaalikokoista, mutta tämä pientä ja tama suurta . Tähän laitan suuren välin: , tähän vähän pienemmän: ja tätä tekstiä taas haluan korostaa! Miten saisin tyhjän rivin tai kaksi?

# <span id="page-22-0"></span>Matematiikkatila

Matemaattisia ilmaisuja saa tekstin sekaan käyttämällä komentoja \( ja \). Esimerkiksi rivi

Yhtälöt  $\langle x^2+y^2-2=0\rangle$  ja  $\langle y=2x+1\rangle$  toteutuvat samanaikaisesti tasan kahdessa tason pisteessä.

tulostuu riviksi

Yhtälöt  $x^2 + y^2 - 2 = 0$  ja  $y = 2x + 1$  toteutuvat samanaikaisesti tasan kahdessa tason pisteessä.

Huomaa, että matematiikkatilassa kirjaimet tulostuvat erilailla, kuin muussa tekstissä.

#### Harjoitus 1.9

Tuota seuraava lause dokumenttiisi:

Vaihdannaisessa renkaassa pätee  $(a + b)^2 = a^2 + 2ab + b^2$ . Jos siis 2*ab*  $\neq$  0, niin  $(a + b)^2 \neq a^2 + b^2$ .

Erisuuruuden saat komennolla \neq.

# Kaavarivi

Kun matemaattinen ilmaisu halutaan yksinkertaisesti omalle kaavarivilleen, se kirjoitetaan merkkien \[ ja \] väliin. Esimerkiksi

Toisen asteen yhtälön \(ax^2+bx+c=0\) ratkaisu saadaan kaavasta  $\Lambda$ [  $x = \frac{-b}{pm}\sqrt{b^2-4ac}}{2a}.$  $\lambda$ ]

tuottaa seuraavanlaisen esityksen:

Toisen asteen yhtälön  $ax^2 + bx + c = 0$  ratkaisu saadaan kaavasta √

$$
x=\frac{-b\pm\sqrt{b^2-4ac}}{2a}.
$$

#### Harjoitus 1.10

<span id="page-25-0"></span>Tuota seuraava dokumenttiisi:

Funktion  $f: \mathbb{R} \to \mathbb{R}$  derivaatta pisteessä  $x_0 \in \mathbb{R}$  on

$$
f'(x_0) = \lim_{x \to x_0} \frac{f(x) - f(x_0)}{x - x_0},
$$

mikäli raja-arvo on olemassa.

- <sup>I</sup> Kaksoispisteen paikalla kannattaa käyttää komentoa \colon
- $\triangleright$  Reaalilukujen joukon symbolin saat komennolla \mathbb{R}
- $\blacktriangleright$  Tähän yhteyteen oikeanlaisen nuolen saat komennolla \to
- <sup>I</sup> Relaatio ∈ tulostuu komennolla \in
- $\triangleright$  Raja-arvo-operaattorin saat komennolla \lim {alaindeksi}.

### Harjoitus 1.11

Tuota seuraava dokumenttiisi:

Jos F on  $\sigma$ -algebra ja  $A_i \in F$  kaikilla  $i = 1, 2, \ldots$ , niin  $\bigcup^{\infty} A_i \in F.$  $i=1$ 

Tarvitset mm. komentoja \sigma, \in, \bigcup ja \infty. Ala- ja yläindeksit kirjoitetaan merkkien \_ ja ^ avulla (jos indeksiin halutaan enemmän kuin yksi merkki, se täytyy laittaa aaltosulkeisiin kuten edellisessä tehtävässä).

Yleisimpiä matemaattisia symboleita löytää Texmakerin vasempaan laitaan avautuvista valikoista. Muuten niitä voi etsiä esim. seuraavista osoitteista:

- I [http://www.tex.ac.uk/tex-archive/info/symbols/comprehensive/](http://www.tex.ac.uk/tex-archive/info/symbols/comprehensive/symbols-a4.pdf) [symbols-a4.pdf](http://www.tex.ac.uk/tex-archive/info/symbols/comprehensive/symbols-a4.pdf)
- $\blacktriangleright$  <http://detexify.kirelabs.org/classify.html>

### Harjoitus 1.12

Selvitä, miten voit tuottaa vektorimerkinnät  $\bar{v}$ ,  $\bar{w}$  ja AB. Kirjoita seuraava:

Vektoreiden  $\bar{v} = \overline{AB}$  ja  $\bar{w} = \overline{CD}$  ristitulo  $\bar{v} \times \bar{w}$  on kohtisuorassa kumpaakin vektoria vastaan. Vektoreiden pistetulo  $\bar{v} \cdot \bar{w}$  on sen sijaan reaaliluku.

# <span id="page-28-0"></span>Sulut

Varsinkin kaavariville kirjoitettaessa monet symbolit ovat huomattavan kookkaita. Sulut tulostuvat automaattisesti oikean kokoisina kun niille käytetään komentoja pelkkien merkkien ( ja ) sijaan.

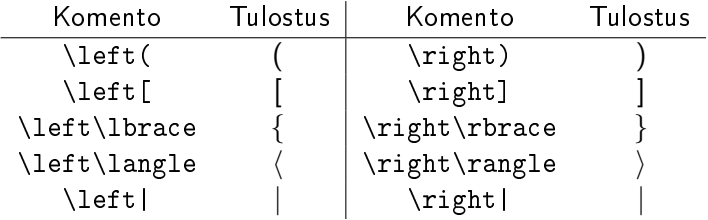

Jokaista \left-alkuista komentoa täytyy seurata \right-alkuinen komento, vähintään \right. joka ei tulosta mitään. Samoin \right-alkuista komentoa on edellettävä \left-alkuinen komento, vähintään \left..

#### Harjoitus 2.1

Tuota seuraava rivi dokumenttiisi:

$$
\{2^n | n \in \mathbb{Z}\} = \left\{ \left(\frac{1}{2}\right)^{-n} \middle| n \in \mathbb{Z} \right\}
$$

Komennolla \middle| saat pystyviivan automaattisesti oikean kokoisena. Tehtävästä [1.10](#page-25-0) saat apua symboleiden  $\in$  ja  $\mathbb Z$ luomiseen.

### Harjoitus 2.2 Kirjoita seuraava:

Jos F on  $\sigma$ -algebra ja  $P: F \to \mathbb{R}$  todennäköisyys, niin tapahtumille  $A_1, A_2, \ldots \in F$  pätee

$$
P\left(\bigcup_{i=1}^{\infty} A_i\right) \leq \sum_{i=1}^{\infty} P(A_i).
$$

### Pitkät kaavat

Toisinaan matemaattiset ilmaisut ovat niin pitkiä, etteivät ne mahdu yhdelle riville. Tällöin voidaan käyttää esimerkiksi ympäristöä align\*, jolla rivit saadaan allekkain seuraavasti:

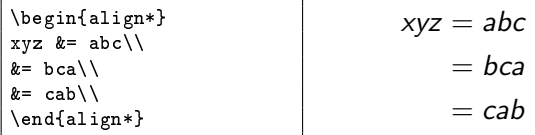

Huomaa, ettei align\*-ympäristöä tarvitse erikseen sijoittaa matematiikkatilaan.

Ympäristölle align\* rivin katkaisukohta kerrotaan komennolla \\ ja tasauskohta merkillä &. Katkaisukohta täytyy löytyä kaikilta, paitsi viimeiseltä riviltä. Sen sijaan tasauskohdan täytyy löytyä jokaiselta riviltä!

Pitkille kaavoille voi vaihtoehtoisesti käyttää ympäristöä multline\*, jolle kerrotaan vain rivien katkaisukohdat. Se asettelee rivit automaattisesti (yleensä vähän epämääräisesti).

Myös tähdettömiä ympäristöjä align ja multline voi käyttää, jolloin jokainen rivi tulee numeroiduksi.

### Harjoitus 2.3

Kirjoita muutaman yhtälön ketju ja sijoita yhtälöt allekkain, tasaten haluamastasi kohdasta. Voit esimerkiksi derivoida vaiheittain funktion  $x^3$  sin $(\cos(x))$  tai keksiä jotkin muut yhtälöt. Yhtälöiden ei tarvitse olla tosia.

### Harjoitus 2.4

Kopioi osa edellisen tehtävän yhtälöketjua ja kirjoita se numeroituun tai numeroimattomaan multline-ympäristöön.

# Numeroidut kaavat

Komennolla \begin{equation}...\end{equation} saa luotua samanlaisen kaavarivin kuin komennolla \[...\], mutta numeroinnilla varustettuna. Esimerkiksi

```
Einsteinin yhtälöön
\begin{equation}
E=mc^2\end{equation}
viitataan myöhemmin.
```
tuottaa seuraavan rivin:

Einsteinin yhtälöön

$$
E=mc^2
$$

(1)

viitataan myöhemmin.

Numeroituihin kaavoihin viittaamiseen palataan tuonnempana.

#### Harjoitus 2.5

Tuota seuraava dokumenttiisi:

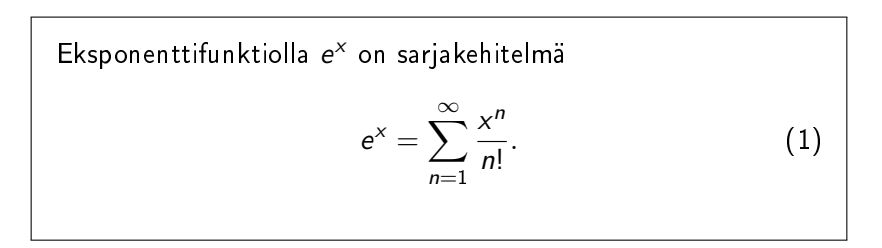

Summamerkinnän saat komennolla \sum\_{}^{}, osamäärän komennolla \frac{}{} ja äärettömän symbolin komennolla \infty.

<span id="page-36-0"></span>Paketti amsthm tarjoaa mahdollisuuden esittää mm. lauseet, lemmat ja määritelmät tyylikkäästi.

Tarvittavat ympäristöt määritellään esittelyosassa komennolla \newtheorem{}{}. Ensimmäisiin aaltosulkeisiin tulee nimi, jolla ympäristöä käytetään ja jälkimmäisiin ympäristön otsikko, joka halutaan näkyväksi lopullisessa työssä.

Komento \newtheorem{esim}{Esimerkki} loisi ympäristön, jota käytettäisiin komennolla \begin{esim}...\end{esim} ja jonka otsikko valmiissa työssä olisi Esimerkki.

### Harjoitus 2.6

<span id="page-37-0"></span>Luo esittelyosassa ainakin ympäristöt Lause, Määritelmä ja Esimerkki. Käytä luomiasi ympäristöjä ainakin kerran.

Lauseiden todistuksia varten on oma ympäristönsä, jota käytetään komennoilla \begin{proof}...\end{proof}

## Harjoitus 2.7

Kirjoita edellisessä harjoituksessa luomallesi lauseelle jokin todistus. Todistukseksi kelpaa muutama rivi valitsemaasi tekstiä.

# Lauseympäristön tyyli

Lauseympäristön tyyli valitaan esittelyosassa komennolla \theoremstyle{...}. Valittavissa on tyylit plain, definition ja remark. Tyylin valinta vaikuttaa sitä seuraaviin komennolla \newtheorem{}{} luotuihin ympäristöihin.

Esimerkiksi kirjoittamalla

```
\theoremstyle{plain}
\newtheorem{lemma}{Lemma}
\newtheorem{lause}{Lause}
\theoremstyle{definition}
\newtheorem{maar}{Määritelmä}
```
ympäristöt lemma ja lause tulostuvat plain-tyylin mukaisesti ja ympäristö maar definition-tyylin mukaisesti.

#### Harjoitus 2.8

Valitse harjoituksessa [2.6](#page-37-0) luomillesi lauseympäristöille jotkin tyylit. Kokeile, miltä erilaiset tyylit näyttävät ja valitse mieleisesi!

Komennolla \newtheorem{}{} luotu ympäristö luo samalla uuden laskurin, jonka mukaan ympäristön toteutumat numeroidaan.

Laskuri voidaan myös asettaa toiselle laskurille alisteiseksi tai valita mielivaltaisesti. Erityisesti eri ympäristöt voivat käyttää samaa laskuria, jos niin halutaan.

Komennolla \newtheorem{}{}[] on valinnaisena argumenttina laskuri, jolle ympäristön numerointi halutaan alisteiseksi. Tämä voisi olla esim. laskuri section, jolloin ympäristö numeroitaisiin muodossa "osionNumero.ympäristönNumero".

Jos ympäristön halutaan käyttävän jotain tiettyä laskuria, käytetään komentoa \newtheorem{}[laskurin nimi]{}. Huomaa, että tässä valinnainen argumentti sijoittuu pakollisten väliin.

#### Esimerkiksi koodilla

\newtheorem{teor}{Teoreema}[section] \newtheorem{lemma}[teor]{Lemma}

luodut Lemma- ja Teoreema-ympäristöt noudattavat samaa, laskurille section alisteista numerointia.

Kokonaan numeroimattoman lauseympäristön voi luoda komennolla \newtheorem\*{}{}.

## Harjoitus 2.9

Aseta yksi lauseympäristöistäsi (esim. Lause) laskurille section alisteiseksi. Anna sitten toisen lauseympäristön (esim. Lemma) laskuriksi edellinen lauseympäristö.

# Harjoitus 2.10

Luo jokin numeroimaton lauseympäristö ja käytä sitä työssäsi.

<span id="page-43-0"></span>L<sup>A</sup>TEXilla voi helposti viitata numeroituihin kohteisiin, kuten lauseisiin tai yhtälöihin. Viitattava kohde täytyy ensin nimetä komennolla \label{nimi} (nimi ei tulostu työhön). Tämän jälkeen viittaaminen onnistuu komennoilla

- $\triangleright$  \ref{nimi} (tulostaa viitattavan kohteen numeron)
- $\rightarrow$  \eqref{nimi} (tulostaa kohteen numeron sulkujen sisällä)

> \pageref{nimi} (tulostaa sen sivun numeron, jolla kohde on) Sisäisten viittausten kanssa tulee aina käyttää komentoja. Tällöin viittaukset pysyvät kohdallaan vaikka numeroinnit muuttuisivat työn edetessä.

Huom! Uuden viittauksen jälkeen työn joutuu ajamaan kahdesti, jotta numeroinnit tulevat näkyviin (kahden kysymysmerkin sijaan).

### Harjoitus 2.11

Viittaa harjoituksessa [2.5](#page-0-0) kirjoittamaasi numeroituun yhtälöön. Käytä komentoja \eqref{} ja \pageref{}.

Huomaa, että viitattavalle kohteelle on ensin annettava tunnus komennolla \label{valitsemasi tunnus}. Tämä kirjoitetaan ympäristön aloittavan komennon \begin{} jälkeen.

## <span id="page-45-0"></span>Listarakenteet

L<sup>A</sup>TEXilla voi luoda listoja mm. ympäristöjen itemize ja enumerate avulla. Ensimmäinen on ranskalaiset viivat-tyyppinen, jälkimmäinen numeroi listan jäsenet. Näitä käytetään seuraavasti:

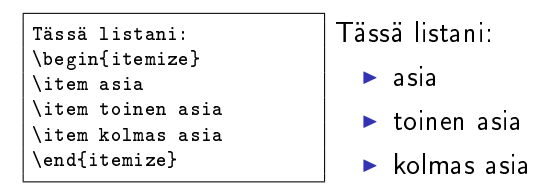

Luettelointiin käytetyt symbolit voi tarvittaessa valita vapaasti.

# Listat

Seuraavassa tehtävässä harjoitellaan sisäkkäisten listojen käyttöä.

### Harjoitus 2.12

Luo ainakin kolmen kohdan numeroitu lista haluamistasi asioista. Luo yhdeksi listan jäseneksi toinen lista ja yhdeksi tämän listan jäseneksi kolmas lista. Käytä (ainakin) viimeiseen listaan numeroimatonta itemize-ympäristöä.

### Harjoitus 2.13

Luo vielä yksi lista, mutta käytä tällä kertaa ympäristöä description. Se toimii kuten itemize, mutta pelkän komennon \item sijaan käytetään komentoa \item[nimi], jossa nimi on vapaasti valitsemasi merkkijono.

<span id="page-47-0"></span>Omia komentoja luodaan esittelyosassa komennolla \newcommand{}{}. Ensimmäinen argumentti on komennon nimi, toiseksi argumentiksi tulee komennon sisältö. Esimerkiksi

\newcommand{\R}{\ensuremath{\mathbb{R}}}

luo komennon \R, joka tulostaa symbolin R . Komennon luomisen jälkeen kyseisen symbolin tuottaminen onnistuu helposti.

Omia komentoja luomalla voit yksinkertaistaa ja helpottaa omaa työtäsi. Jo parikin kertaa toistuva komentojen ketju kannattaa määritellä esittelyosassa yhdeksi yksinkertaiseksi komennoksi.

#### Harjoitus 2.14

Luo komennot merkinnöille  $\mathbb N$ ,  $\mathbb Z$ ,  $\mathbb Q$ ,  $\mathbb R$  ja  $\mathbb C$ . Kirjoita seuraava:

Lukujoukot muodostavat tornin

$$
\mathbb{N} \subset \mathbb{Z} \subset \mathbb{Q} \subset \mathbb{R} \subset \mathbb{C} \, .
$$

Osajoukkorelaation saat komennolla \subset. Kokeile myös, mitä komennot \subseteq, \subsetneq ja \supset tuottavat. Miten saisit symbolit ⊃ ja ⊃? Entä symbolin ⊄? Kirjoita työhösi vielä seuraava:  $\mathbb{Z} \not\subset \mathbb{N}$  .

Komennolla \newcommand{}[]{} on valinnaisena argumenttina luotavan komennon argumenttien lukumäärä. Esimerkiksi \newcommand{\set}[1]{ \left\lbrace #1 \right\rbrace } loisi komennon \set{}, jolla voisi tuottaa joukkomerkinnän.

Toisinaan  $\langle$ \N=\set{0,1,2,3,\ldots} \)

```
Toisinaan \mathbb{N} = \{0, 1, 2, 3, ...\}
```
Komennon \newcommand{}{} käyttäminen aiheuttaa konfliktin, jos samanniminen komento on jo käytössä. Tällöin kannattaa nimetä oma komentonsa toisin.

Jos välttämättä haluaa korvata valmiin komennon omallaan, voi käyttää komentoa \renewcommand{}{}. Tämä on joskus tarpeen, mutta saattaa sotkea pahasti asioita!

### Harjoitus 2.15

L<sup>A</sup>TEXissa ei ole valmista komentoa itseisarvofunktiota varten. Korjaa puute luomalla komento \abs{}, jonka argumentti on itseisarvomerkkien sisään tuleva lauseke. Tuota sen avulla seuraavat kolmioepäyhtälöt:

$$
||x| - |y|| \le |x + y| \le |x| + |y|
$$
  
ja
$$
\left| \int_{a}^{b} f(x) dx \right| \le \int_{a}^{b} |f(x)| dx.
$$

Huomaa, että itseisarvomerkkien koon on syytä muuttua niiden sisältämän lausekkeen koon mukaan.

Määrätyn integraalin saat komennolla \int\_{}^{} ja pienen välin komennolla \, (ennen merkkiä  $dx$ ).